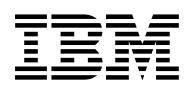

# **Program Directory for IBM DB2 DataPropagator Capture for VM**

Version 7 Release 1.0

Program Number 5697-F42

for Use with VM/ESA

Document Date: September 2000

GI10-5000-00

 **Note!** 

Before using this information and the product it supports, be sure to read the general information under "Notices" on page iv.

This program directory, dated September 2000, applies to DataPropagator Capture for VM Version 7 Release 1.0 (DB2 DProp Capture for VM V7.1), Program Number 5697-F42.

A form for reader's comments appears at the back of this publication. When you send information to IBM, you grant IBM a nonexclusive right to use or distribute the information in any way it believes appropriate without incurring any obligation to you.

#### **Copyright International Business Machines Corporation 1997, 2000. All rights reserved.**

US Government Users Restricted Rights – Use, duplication or disclosure restricted by GSA ADP Schedule Contract with IBM Corp.

# **Contents**

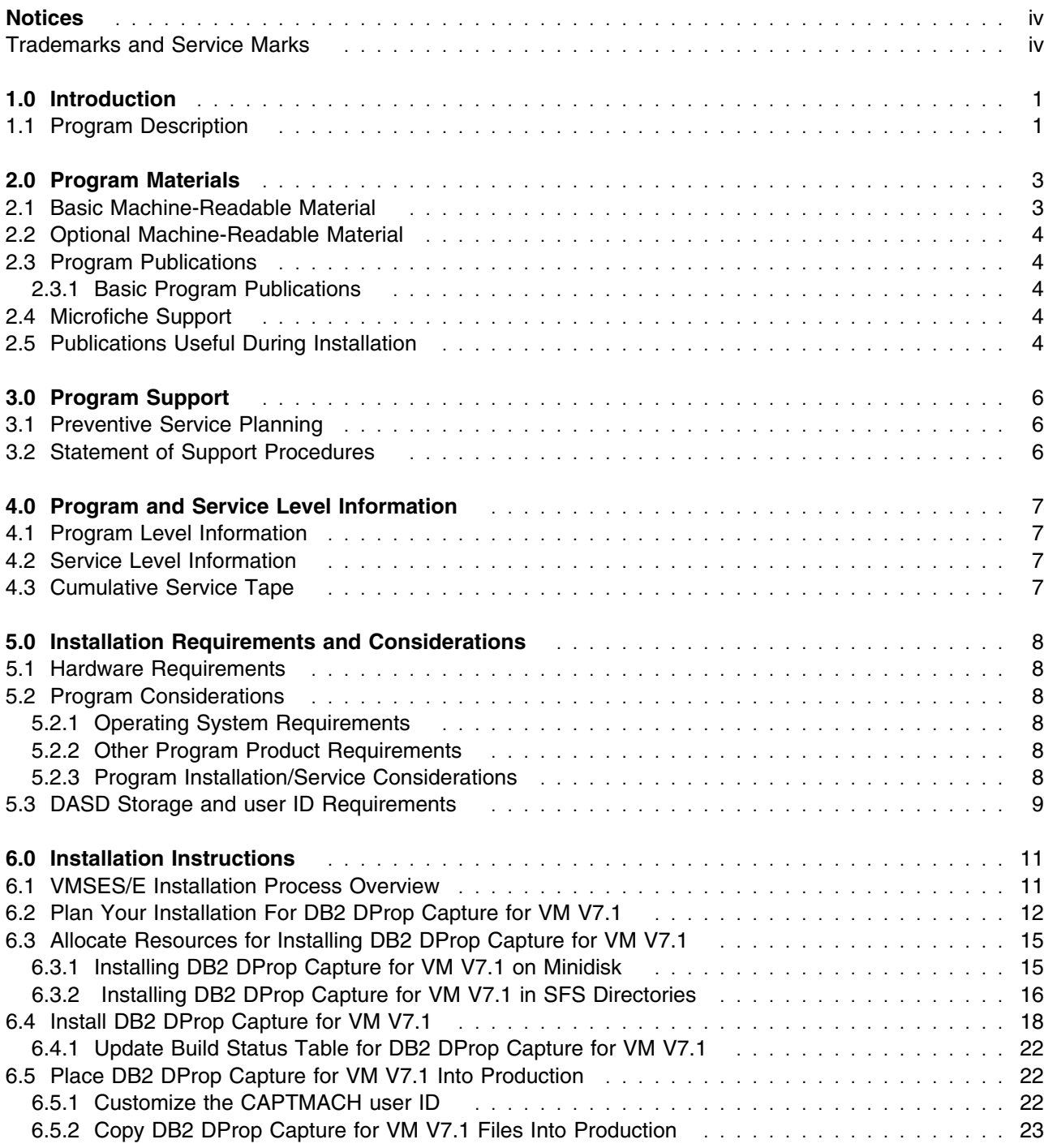

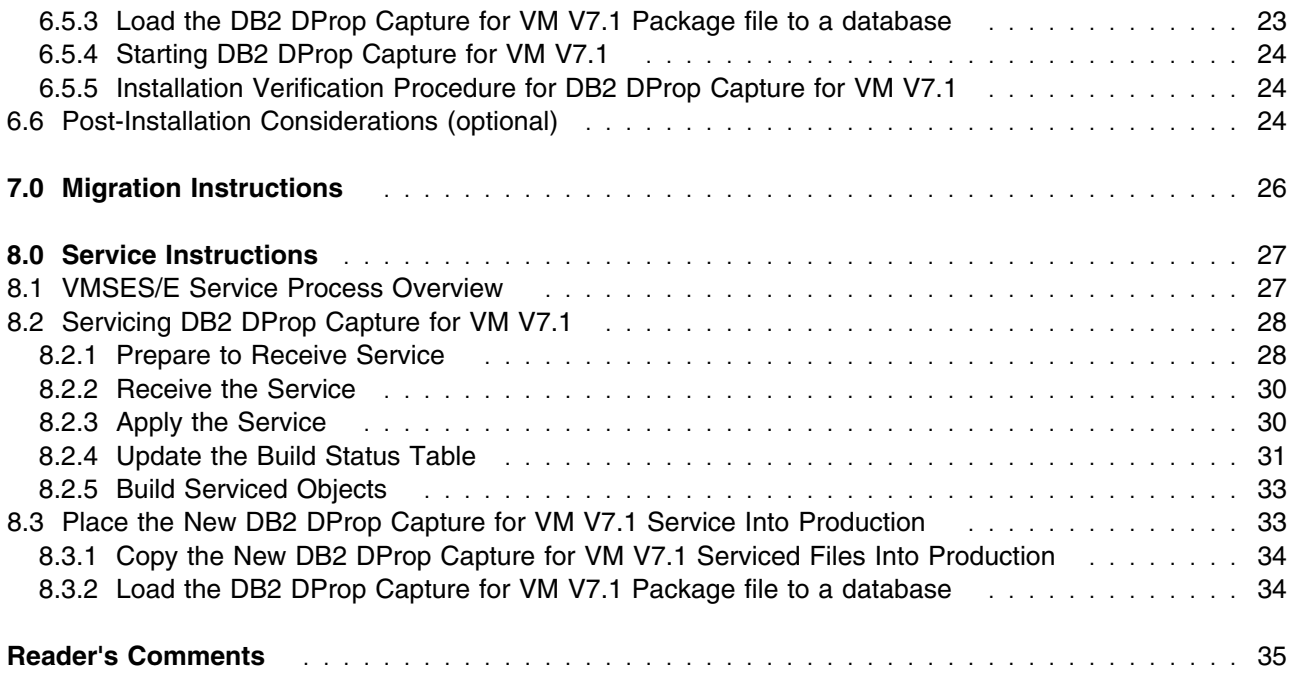

# **Figures**

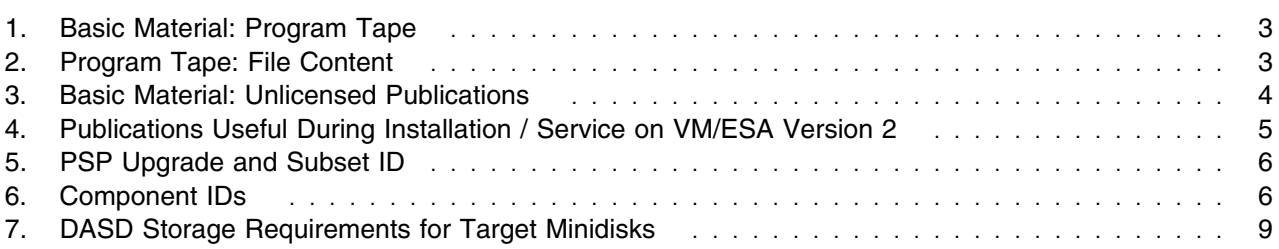

# **Notices**

References in this document to IBM products, programs, or services do not imply that IBM intends to make these available in all countries in which IBM operates. Any reference to an IBM product, program, or service is not intended to state or imply that only IBM's product, program, or service may be used. Any functionally equivalent product, program, or service that does not infringe on any of IBM's intellectual property rights may be used instead of the IBM product, program, or service. Evaluation and verification of operation in conjunction with other products, except those expressly designated by IBM, is the user's responsibility.

IBM may have patents or pending patent applications covering subject matter in this document. The furnishing of this document does not give you any license to these patents. You can send license inquiries, in writing, to the

International Business Machines Corporation IBM Director of Licensing North Castle Drive, Armonk, NY 10504-1785, U.S.A.

### **Trademarks and Service Marks**

The following terms used in this document, are trademarks or service marks of IBM Corporation in the United States or other countries or both:

IBM VM/ESA IBMLink(Service Link) DATABASE 2 DB2 Server for VM

**vi** DB2 DProp Capture for VM V7.1 Program Directory

# **1.0 Introduction**

This program directory is intended for the system programmer responsible for program installation and maintenance. It contains information concerning the material and procedures associated with the installation of DB2 DProp Capture for VM V7.1. You should read all of this program directory before installing the program and then keep it for future reference.

The program directory contains the following sections:

- 2.0, "Program Materials" on page 3 identifies the basic and optional program materials and documentation for DB2 DProp Capture for VM V7.1.
- 3.0, "Program Support" on page 6 describes the IBM support available for DB2 DProp Capture for VM V7.1.
- 4.0, "Program and Service Level Information" on page 7 lists the APARs (program level) and PTFs (service level) incorporated into DB2 DProp Capture for VM V7.1.
- 5.0, "Installation Requirements and Considerations" on page 8 identifies the resources and considerations for installing and using DB2 DProp Capture for VM V7.1.
- 6.0, "Installation Instructions" on page 11 provides detailed installation instructions for DB2 DProp Capture for VM V7.1.
- 8.0, "Service Instructions" on page 27 provides detailed servicing instructions for DB2 DProp Capture for VM V7.1.

Before installing DB2 DProp Capture for VM V7.1, read 3.1, "Preventive Service Planning" on page 6. This section tells you how to find any updates to the information and procedures in this program directory.

### **1.1 Program Description**

DataPropagator Capture for VM is part of the IBM Replication solution. IBM Replication is a set of easy-to-use, automated copy tools that replicate relational data from sources to targets. You can use IBM Replication to define, synchronize, automate, and manage copy operations from a single control point for data across your enterprise. You can tailor or enhance data as it is copied and deliver detailed, subset, summarized, or derived data when and where it is needed.

IBM Replication consists of the following tools:

Control Center

Provides the graphical user interface (GUI) that you use for administration tasks. The Control Center is part of DB2 Universal Database.

Capture Program

Captures changes made to data in replication source tables by reading the database log. It places the captured changes into change data tables. It runs independently of the Control Center, but uses control information created by it.

Apply Program

Reads the changed data previously captured and stored in a change data table and applies the changes to target tables or reads data directly from source tables. Like the Capture program, it runs independently of the Control Center, using control information created by it.

# **2.0 Program Materials**

An IBM program is identified by a program number. The program number for DataPropagator Capture for VM Version 7 is 5697-F42.

The program announcement material describes the features supported by DB2 DProp Capture for VM V7.1. Ask your IBM marketing representative for this information if you have not already received a copy.

The following sections identify:

- basic and optional program materials available with this program
- publications useful during installation.

### **2.1 Basic Machine-Readable Material**

The distribution medium for this program is 9-track magnetic tape (written at 6250 BPI), 3480 tape cartridge, 1/4-inch tape cartridge or 4mm tape cartridge. The tape or cartridge contains all the programs and data needed for installation. See section 6.0, "Installation Instructions" on page 11 for more information about how to install the program. Figure 1 describes the tape or cartridge. Figure 2 describes the file content of the program tape or cartridge.

| <b>Feature</b><br><b>Number</b> | <b>Medium</b>       | <b>Physical</b><br>Volume | <b>Tape Content</b>           | <b>External Tape Label</b> |
|---------------------------------|---------------------|---------------------------|-------------------------------|----------------------------|
| 5831                            | 6250<br>tape        |                           | DB2 DProp Capture for VM V7.1 | <b>DProp Capture VM</b>    |
| 5832                            | 3480<br>cart.       |                           | DB2 DProp Capture for VM V7.1 | DProp Capture VM           |
| 5834                            | $1/4$ inch<br>cart. |                           | DB2 DProp Capture for VM V7.1 | <b>DProp Capture VM</b>    |
| 6017                            | 4mm<br>cart.        |                           | DB2 DProp Capture for VM V7.1 | DProp Capture VM           |

*Figure 1. Basic Material: Program Tape*

*Figure 2 (Page 1 of 2). Program Tape: File Content*

| <b>Tape</b> |                       |  |
|-------------|-----------------------|--|
| <b>File</b> | Content               |  |
|             | Tape Header           |  |
| 2           | Tape Header           |  |
| 3           | <b>Product Header</b> |  |
| 4           | <b>Product Memo</b>   |  |

*Figure 2 (Page 2 of 2). Program Tape: File Content*

| Tape<br><b>File</b> | <b>Content</b>                                |
|---------------------|-----------------------------------------------|
| 5                   | Service Apply Lists                           |
| 6                   | <b>PTFPARTs</b>                               |
|                     | DB2 DProp Capture for VM V7.1 Service         |
| 8                   | DB2 DProp Capture for VM V7.1 Service         |
| 9                   | DB2 DProp Capture for VM V7.1 Base Code       |
| 10                  | DB2 DProp Capture for VM V7.1 Executable Code |

### **2.2 Optional Machine-Readable Material**

There are no optional machine-readable materials for DB2 DProp Capture for VM V7.1.

### **2.3 Program Publications**

The following sections identify the basic and optional publications for DB2 DProp Capture for VM V7.1.

### **2.3.1 Basic Program Publications**

The publications for DB2 DProp Capture for VM V7.1 are included with the pre-requisite product, DB2 UDB Universal Developer's Edition. No publications are included when you order the basic materials for DB2 DProp Capture for VM V7.1. For your convenience, the relevant publications are listed below. For additional copies, contact your IBM representative.

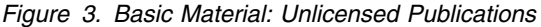

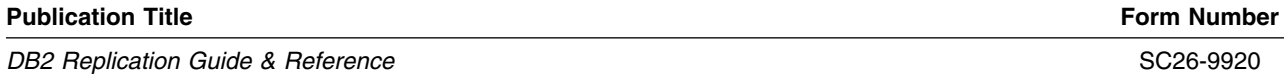

### **2.4 Microfiche Support**

There is no microfiche for DB2 DProp Capture for VM V7.1.

### **2.5 Publications Useful During Installation**

The publications listed in Figure 4 may be useful during the installation of DB2 DProp Capture for VM V7.1. To order copies, contact your IBM representative.

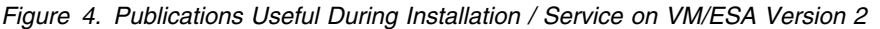

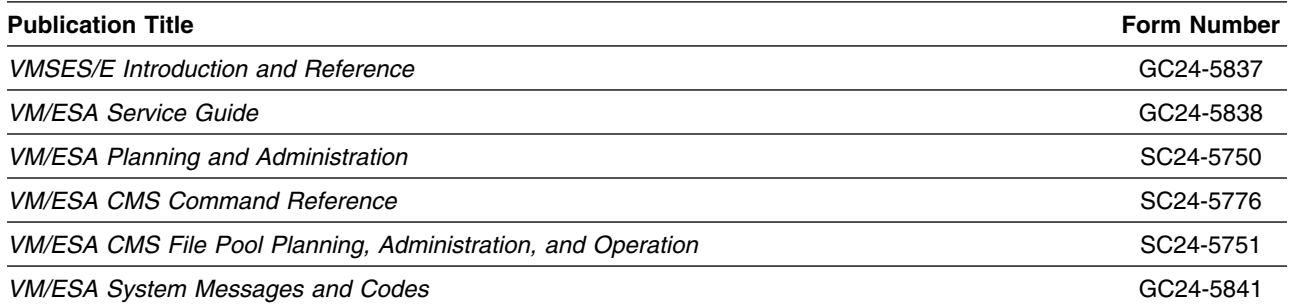

# **3.0 Program Support**

This section describes the IBM support available for DB2 DProp Capture for VM V7.1.

### **3.1 Preventive Service Planning**

Before installing DB2 DProp Capture for VM V7.1, check with your IBM Support Center or use IBMLink (Service Link) to see whether there is additional Preventive Service Planning (PSP) information. To obtain this information, specify the following UPGRADE and SUBSET values:

*Figure 5. PSP Upgrade and Subset ID*

| <b>Retain</b> |         |                   |               |
|---------------|---------|-------------------|---------------|
| <b>COMPID</b> | Release | Upgrade           | <b>Subset</b> |
| 5697F4201     | 711     | DB2VSEVM710 DPRVM |               |

### **3.2 Statement of Support Procedures**

Report any difficulties you have using this program to your IBM Support Center. If an APAR is required, the Support Center will provide the address to which any needed documentation can be sent.

Figure 6 identifies the component ID (COMPID), Retain Release and Field Engineering Service Number (FESN) for DB2 DProp Capture for VM V7.1.

*Figure 6. Component IDs*

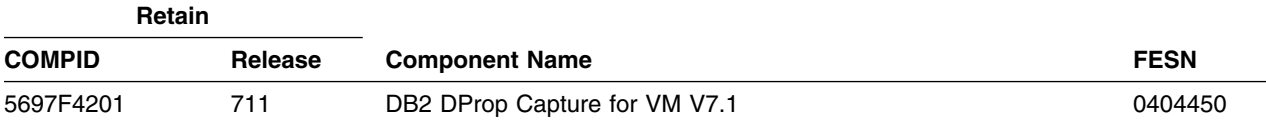

# **4.0 Program and Service Level Information**

This section identifies the program and any relevant service levels of DB2 DProp Capture for VM V7.1. The program level refers to the APAR fixes incorporated into the program. The service level refers to the PTFs integrated. Information about the cumulative service tape is also provided.

### **4.1 Program Level Information**

All closed APARs from previous versions/releases have been incorporated at the time of the product GA.

### **4.2 Service Level Information**

Check the DB2VSEVM710 PSP bucket for any additional PTFs that should be installed or any additional install information.

### **4.3 Cumulative Service Tape**

Cumulative service for DB2 DProp Capture for VM V7.1 Release 1.0 is available through a monthly corrective service tape, Expanded Service Option, ESO.

# **5.0 Installation Requirements and Considerations**

The following sections identify the system requirements for installing and activating DB2 DProp Capture for VM V7.1.

### **5.1 Hardware Requirements**

There are no special hardware requirements for DB2 DProp Capture for VM V7.1.

### **5.2 Program Considerations**

The following sections list the programming considerations for installing DB2 DProp Capture for VM V7.1 and activating its functions.

### **5.2.1 Operating System Requirements**

DB2 DProp Capture for VM V7.1 supports the following VM operating systems:

VM/ESA Version 2 Release 3, and later.

### **5.2.2 Other Program Product Requirements**

The following Licensed Products are pre-requisites for DB2 DProp Capture for VM V7.1:

- DB2 Server for VSE & VM Version 7 Release 1.0 (5697-F42)
- DB2 UDB Universal Developer's Edition Version 5 Release 2 (L31L-1226-00)

DB2 DProp Capture for VM V7.1 requires C run-time library support provided by the appropriate level of the Language Environment for VM (5688-198).

### **5.2.3 Program Installation/Service Considerations**

This section describes items that should be considered before you install or service DB2 DProp Capture for VM V7.1.

- VMSES/E is required to install and service this product.
- If multiple users install and maintain licensed products on your system, there may be a problem getting the necessary access to MAINT's 51D disk. If you find that there is contention for write access to the 51D disk, you can eliminate it by converting the Software Inventory from minidisk to Shared File System (SFS). See the *VMSES/E Introduction and Reference* manual, section 'Changing the Software Inventory to an SFS Directory', for information on how to make this change.

 Customers will install and service DB2 DProp Capture for VM V7.1 using a new user ID--5697F42T. This is the IBM suggested user ID name. You are free to change this to any user ID name you wish; however, a Product Parameter File (PPF) override must be created.

**Note:** It may be easier to make the above change during the installation procedure 6.2, "Plan Your Installation For DB2 DProp Capture for VM V7.1" step 6 on page 13, than after you have installed this product.

• The DB2 DProp Capture for VM V7.1 program runs in its own virtual machine, capturing changes for one and only one DB2 Server for VM database. If there are multiple databases for which you want to capture changes, you must define additional virtual machines for running the DB2 DProp Capture for VM V7.1 program. The charts in 5.3, "DASD Storage and user ID Requirements" define an initial virtual machine, CAPTMACH, to run the DB2 DProp Capture for VM V7.1 program. See 6.6, "Post-Installation Considerations (optional)" on page 24 for information on defining additional virtual machines.

### **5.3 DASD Storage and user ID Requirements**

Figure 7 lists the user IDs and minidisks that are used to install and service DB2 DProp Capture for VM V7.1.

#### **Important Installation Notes:**

- User ID(s) and minidisks will be defined in 6.2, "Plan Your Installation For DB2 DProp Capture for VM V7.1" on page 12 and are listed here so that you can get an idea of the resources that you will need prior to allocating them.
- 5697F42T is a default user ID and can be changed. If you choose to change the name of the installation user ID you need to create a Product Parameter File (PPF) Override to reflect this change. This can be done in 6.2, "Plan Your Installation For DB2 DProp Capture for VM V7.1" step 6 on page 13.
- If you choose to install DB2 DProp Capture for VM V7.1 on a common user ID, the default minidisk addresses for DB2 DProp Capture for VM V7.1 may already be defined. If any of the default minidisks required by DB2 DProp Capture for VM V7.1 are already in use you will have to create an override to change the default minidisks for DB2 DProp Capture for VM V7.1 so they are unique.

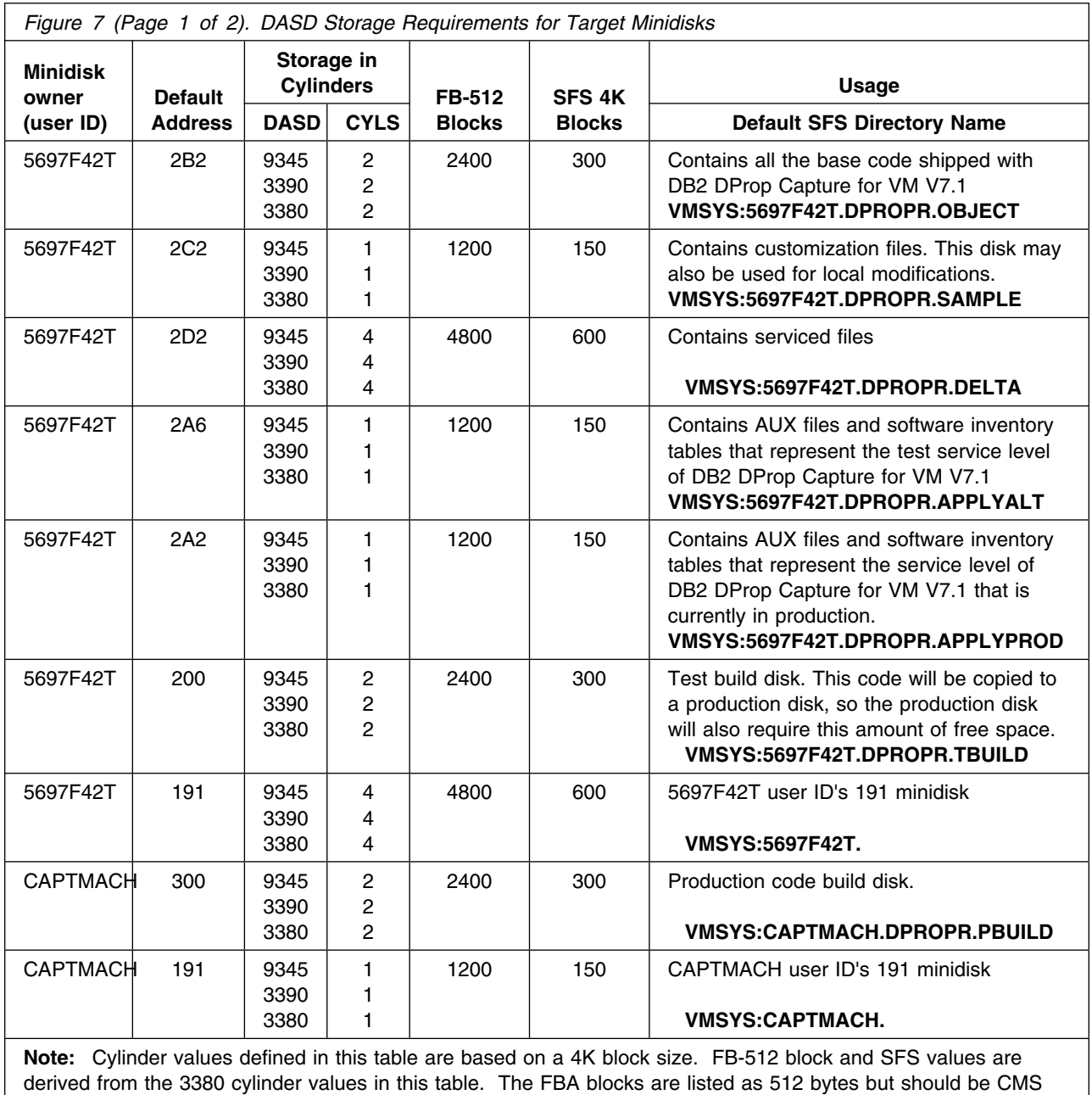

formatted at 1K size. 2700 4K blocks are needed for SFS install.

# **6.0 Installation Instructions**

This chapter describes the installation methods and the step-by-step procedures to install and activate DB2 DProp Capture for VM V7.1.

The step-by-step procedures are in two column format. The steps to be performed are in bold large numbers. Commands for these steps are on the left hand side of the page in bold print. Additional information for a command may exist to the right of the command. For more information about the two column format see 'Understanding Dialogs with the System' in the *VM/ESA Installation Guide*.

Each step of the installation instructions must be followed. Do not skip any step unless directed to do so.

Throughout these instructions, the use of IBM-supplied default minidisk addresses and user IDs is assumed. If you use different user IDs, minidisk addresses, or SFS directories to install DB2 DProp Capture for VM V7.1, adapt these instructions as needed for your environment.

**Note!**

The sample console output presented throughout these instructions was produced on a VM/ESA V2R2.0 system. If you are installing DB2 DProp Capture for VM V7.1 on a different VM/ESA system, the results obtained for some commands may differ from those depicted here.

### **6.1 VMSES/E Installation Process Overview**

The following is a brief description of the main steps in installing DB2 DProp Capture for VM V7.1 using VMSES/E.

• Plan Your Installation

Use the VMFINS command to load several VMSES/E files from the product tape and to obtain DB2 DProp Capture for VM V7.1 resource requirements.

Allocate Resources

The information obtained from the previous step is used to allocate the appropriate minidisks (or SFS directories) and user IDs needed to install and use DB2 DProp Capture for VM V7.1.

• Install the DB2 DProp Capture for VM V7.1 Product

Use the VMFINS command to load the DB2 DProp Capture for VM V7.1 product files from tape to the test BUILD and BASE minidisks/directories. VMFINS is then used to update the VM SYSBLDS file used by VMSES/E for software inventory management.

• Perform Post-installation Tasks

Information about file tailoring and initial activation of the program is presented in 6.6, "Post-Installation Considerations (optional)" on page 24.

• Place DB2 DProp Capture for VM V7.1 Files into Production

Once the product files have been tailored and the operation of DB2 DProp Capture for VM V7.1 is satisfactory, the product files are copied from the test BUILD disk(s) to production BUILD disk(s).

For a complete description of all VMSES/E installation options refer to *VMSES/E Introduction and Reference*.

### **6.2 Plan Your Installation For DB2 DProp Capture for VM V7.1**

The VMFINS command will be used to plan the installation. This section has 2 main steps that will:

- load the first tape file, containing installation files
- generate a 'PLANINFO' file listing
	- all user ID/mdisks requirements
	- required products

To obtain planning information for your environment:

**1** Log on as DB2 DProp Capture for VM V7.1 installation planner.

This user ID can be any ID that has read access to MAINT's 5E5 minidisk and write access to the MAINT 51D minidisk.

- **2** Mount the DB2 DProp Capture for VM V7.1 installation tape and attach it to the user ID at virtual address 181. The VMFINS EXEC requires the tape drive to be at virtual address 181.
- **3** Establish read access to the VMSES/E code.

**link MAINT 5e5 5e5 rr access 5e5 b**

The 5E5 disk contains the VMSES/E code.

**4** Establish write access to the Software Inventory disk.

**link MAINT 51d 51d mr access 51d d**

The MAINT 51D disk is where the VMSES/E system-level Software Inventory and other dependent files reside.

**Note:** If another user already has the MAINT 51D minidisk linked in write mode (R/W), you will only obtain read access (R/O) to this minidisk. If this occurs, you will need to have that user re-link the 51D in read-only mode (RR), and then re-issue the above LINK and ACCESS commands. Do not continue with these procedures until a R/W link is established to the 51D minidisk.

**5** Load the DB2 DProp Capture for VM V7.1 product control files to the 51D minidisk.

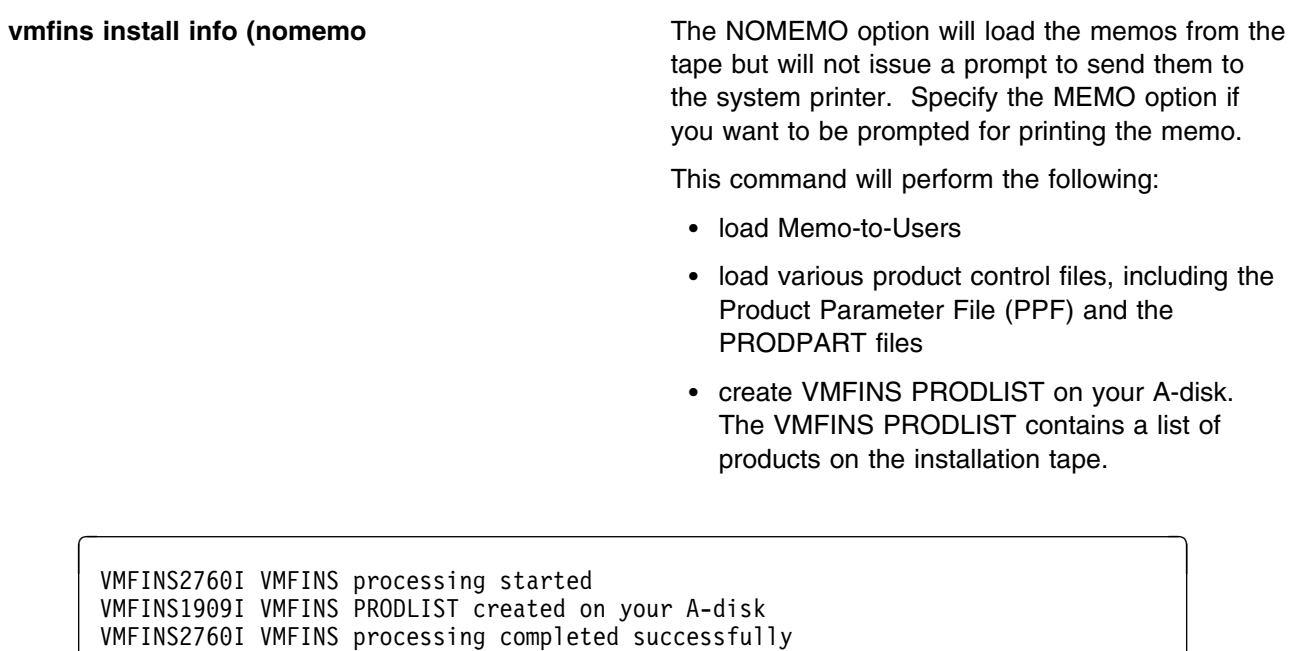

Ready; , -

**6** Obtain resource planning information for DB2 DProp Capture for VM V7.1.

#### **Notes:**

a. The product will **not** be loaded by the VMFINS command at this time.

**vmfins install ppf 5697F42T {DPROPR | DPROPRSFS} (plan nomemo**

Use **DPROPR** for installing on minidisks or **DPROPRSFS** for installing in Shared File System directories.

The PLAN option indicates that VMFINS will perform requisite checking, plan system resources, and provide an opportunity to override the defaults in the product parameter file.

#### **You can override any of the following:**

- the name of the product parameter file
- the default user IDs
- minidisk/directory definitions

#### **Notes:**

- a. If you change the PPF name, a default user ID, or other parameters via a PPF override, you will need to use your changed values instead of those indicated (when appropriate), throughout the rest of the installation instructions, as well as the instructions for servicing DB2 DProp Capture for VM V7.1. For example, you will need to specify your PPF override file name instead of 5697F42T for certain VMSES/E commands.
- b. If you are not familiar with creating PPF overrides using VMFINS, you should review the 'Using the Make Override Panel' section in Chapter 3 of the *VMSES/E Introduction and Reference* before you continue.
- c. For more information about changing the VMSYS file pool name refer to Chapter 3 in the *VMSES/E Introduction and Reference*.

```
\sqrt{}  VMFINS2767I Reading VMFINS DEFAULTS B for additional options
 VMFINS276
I VMFINS processing started
 VMFINS26
1R Do you want to create an override for :PPF 5697F42T DPROPR
              :PRODID. 5697F42T%DPROPR?
             Enter 0 (No), 1 (Yes) or 2 (Exit)
 A
 VMFINS26
3I Processing product :PPF 5697F42T DPROPR :PRODID
              5697F42T%DPROPR
 VMFREQ19
9I 5697F42T PLANINFO created on your A-disk
 VMFREQ28
5I Product :PPF 5697F42T DPROPR :PRODID
 5697F42T%DPROPR
             has passed requisite checking
 VMFINT26
3I Planning for the installation of product :PPF 5697F42T
 DPROPR
               :PRODID 5697F42T%DPROPR
 VMFRMT276
I VMFRMT processing started
 VMFRMT276
I VMFRMT processing completed successfully
 VMFINS2760I VMFINS processing completed successfully
```
 **Note!** 

 $\sqrt{}$ 

**Complete this step only if you received message** VMFREQ28
6W.

If you receive the following VMFREQ2806W message, you must do some additional processing.

 VMFREQ28
6W The following requisites for product 5697F42T component DPROPR are not satisfied Type Product Component PTF ---------- ---------- ---------- ---------- Requisite 5697F42S

This message indicates that 5697F42, product DB2 Server for VSE & VM is a pre-requisite product for DB2 DProp Capture for VM V7.1. It must be installed before you continue the install for DB2 DProp Capture for VM V7.1.

, and the contract of the contract of the contract of the contract of the contract of the contract of the contract of the contract of the contract of the contract of the contract of the contract of the contract of the con

**7** Review the install message log (\$VMFINS \$MSGLOG). If necessary, correct any problems before going on. For information about handling specific error messages, see *VM/ESA: System Messages and Codes,* or use on-line HELP.

**vmfview install**

### **6.3 Allocate Resources for Installing DB2 DProp Capture for VM V7.1**

Use the planning information in the 5697F42T PLANINFO file, created in the **PLAN** step (6.2, "Plan Your Installation For DB2 DProp Capture for VM V7.1" on page 12), to:

Create the 5697F42T and CAPTMACH user directories for minidisk install

**OR**

Create the 5697F42T and CAPTMACH user directories for SFS install

### **6.3.1 Installing DB2 DProp Capture for VM V7.1 on Minidisk**

**1** Obtain the user directory from the 5697F42T PLANINFO file.

#### **Notes:**

- a. The user directory entry is located in the resource section of the PLANINFO file, at the bottom; these entries will contain all of the links and privilege classes necessary for the 5697F42T and CAPTMACH user IDs. Use the directory entry found in PLANINFO as a model of input to your system directory.
- b. When adding the directory entry for the CAPTMACH, keep in mind the following about the sample directory statements in the PLANINFO file.

#### **IUCV \*IDENT CAPTURE LOCAL**

The CAPTMACH must be authorized in its directory to connect to the system service **\*IDENT**. Authorization is granted by the IUCV entry in the CAPTMACH directory.

- **CAPTURE** Refers to a unique name for each database DB2 DProp Capture for VM V7.1 is being used with. Specification of this name is in the file *CAPTURE ASNPARMS*.
- **LOCAL** Identifies the resource as a LOCAL resource.
- **2** Add the MDISK statements to the directory entries for 5697F42T and CAPTMACH. Use Figure 7 on page 9 to obtain the minidisk requirements.
- **3** Add the 5697F42T and CAPTMACH directories to the system directory. Change the passwords for 5697F42T and CAPTMACH from xxxxx to a valid password, in accordance with your security guidelines.
- **4** Place the new directories on-line using VM/Directory Maintenance (DIRMAINT) or an equivalent CP directory maintenance method.

 **Note** 

All minidisks for the 5697F42T and CAPTMACH user IDs must be formatted before installing DB2 DProp Capture for VM V7.1.

### **6.3.2 Installing DB2 DProp Capture for VM V7.1 in SFS Directories**

**1** Obtain the user directory from the 5697F42T PLANINFO file.

#### **Notes:**

a. The user directory entry is located in the resource section of the PLANINFO file, at the bottom; these entries will contain all of the links and privilege classes necessary for the 5697F42T and CAPTMACH user IDs. Use the directory entries found in PLANINFO as a model of input to your system directory.

b. When adding the directory entry for the CAPTMACH, keep in mind the following about the sample directory statements in the PLANINFO file.

#### **IUCV \*IDENT CAPTURE LOCAL**

The CAPTMACH must be authorized in its directory to connect to the system service **\*IDENT**. Authorization is granted by the IUCV entry in the CAPTMACH directory.

- **CAPTURE** Refers to a unique name for each database DB2 DProp Capture for VM V7.1 is being used with. Specification of this name is in the file *CAPTURE ASNPARMS*.
- **LOCAL** Identifies the resource as a LOCAL resource.
- **2** Add the 5697F42T and CAPTMACH directories to the system directory. Change the passwords for 5697F42T and CAPTMACH from xxxxx to a valid password, in accordance with your security guidelines.
- **3** Place the new directories on-line using VM/Directory Maintenance (DIRMAINT) or an equivalent CP directory maintenance method.
- **4** An SFS install will also require the following steps:
	- **a** Determine the number of 4K blocks that are required for SFS directories by adding up the 4K blocks required for each SFS directory you plan to use.

If you intend to use all of the default DB2 DProp Capture for VM V7.1 SFS directories, the 4K block requirements for each are summarized in Figure 7 on page 9.

This information will be used when enrolling the 5697F42T to the VMSYS filepool.

**b** Enroll user 5697F42T in the VMSYS filepool using the ENROLL USER command:

ENROLL USER 5697F42T VMSYS: (BLOCKS *blocks*

where *blocks* is the number of 4K blocks that you calculated in the previous step.

**Note:** This must be done from a user ID that is an administrator for VMSYS: filepool.

**c** Determine if there are enough blocks available in the filepool to install DB2 DProp Capture for VM V7.1. This information can be obtained from the QUERY FILEPOOL STORGRP command. If the number of blocks free is smaller than the total 4K blocks needed to install DB2 DProp Capture for VM V7.1 in the appropriate storage group you will

need to add space to the filepool. (The default storage group used on the above ENROLL USER is group 2). See the *VM/ESA SFS and CRR Planning, Administration, and Operation* manual for information on adding space to a filepool.

**d** Create the necessary subdirectories listed in the 5697F42T PLANINFO file using the CREATE DIRECTORY command.

> *dirid* is the name of the SFS directory you are creating. An example of the create command is:

create directory vmsys:5697F42T.Dpropr create directory vmsys:5697F42T.Dpropr.object :

If necessary, see the *VM/ESA CMS Command Reference* manual for more information about the CREATE DIRECTORY command.

A complete list of default Dpropr SFS directories is provided in Figure 7 on page 9.

**e** Give the **CAPTMACH** user ID READ authority to the general-use test build directory, using the GRANT AUTHORITY command.

#### **grant auth vmsys:5697F42T.Dpropr.tbuild. to CAPTMACH (read newread**

If necessary, see the *VM/ESA CMS Command Reference* manual for more information about the GRANT AUTHORITY command.

**f** If you intend to use an SFS directory as the work space for the 5697F42T user ID, include the following IPL control statement in the 5697F42T directory entry:

#### **IPL CMS PARM FILEPOOL VMSYS**

This will cause CMS to automatically access the 5697F42T's top directory as file mode A.

### **6.4 Install DB2 DProp Capture for VM V7.1**

The *ppfname* used throughout these installation instructions is **5697F42T**, which assumes you are using the PPF supplied by IBM for DB2 DProp Capture for VM V7.1. If you have your own PPF override file for DB2 DProp Capture for VM V7.1, you should use your file's *ppfname* instead of **5697F42T**. The *ppfname* you use should be used **throughout** the rest of this procedure.

**set filepool vmsys: create directory** *dirid* The *compname* used throughout these installation instructions is either **DPROPR** or **DPROPRSFS**, which assumes you are using the component name within the 5697F42T PPF file. If you specify your own *ppfname*, you should use the *compname* from that file instead of **DPROPR** or **DPROPRSFS**. The *compname* you use should be used **throughout** the rest of this procedure.

- **1** Logon to the installation user ID **5697F42T**.
- **2** Create a PROFILE EXEC that will contain the ACCESS commands for MAINT 5E5 and 51D minidisks.

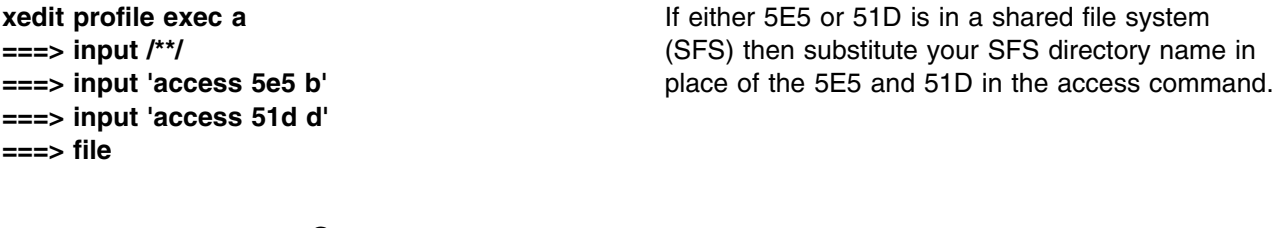

**3** Run the profile to access MAINT's minidisks.

#### **profile**

**4** If the Software Inventory disk (51D) was accessed R/O (read only) then establish write access to the Software Inventory disk.

**Note:** If the MAINT 51D minidisk was accessed R/O, you will need to have the user who has it linked R/W link it as R/O. You then can issue the following commands to obtain R/W access to it.

#### **link MAINT 51d 51d mr access 51d d**

- **5** Have the DB2 DProp Capture for VM V7.1 installation tape mounted and attached to 5697F42T at virtual address 181. The VMFINS EXEC requires the tape drive to be at virtual address 181.
- **6** Install DB2 DProp Capture for VM V7.1.

#### **Notes:**

- a. If you have already created a PPF override file, you should specify your override file name, in place of the default PPF name (5697F42T), after the **PPF** keyword for the following VMFINS command.
- b. You may be prompted for additional information during VMFINS INSTALL processing depending on your installation environment. If you are unsure how to respond to a prompt, refer to the 'Installing Products with VMFINS'

and "Install Scenarios' chapters in the *VMSES/E Introduction and Reference* to decide how to proceed.

c. VMFINS will access all disks needed during the installation, please ensure that your installation id has your SQLMACHs 195 disk linked before running the next step.

#### **vmfins install ppf 5697F42T {DPROPR | DPROPRSFS} (nomemo nolink**

Use **DPROPR** for installing on minidisks or **DPROPRSFS** for installing in Shared File System directories.

The NOLINK option indicates that you do not want VMFINS to link to the appropriate minidisks, only access them if not accessed.

```
\bigcap  VMFINS2767I Reading VMFINS DEFAULTS B for additional options
 VMFINS276
I VMFINS processing started
 VMFINS26
1R Do you want to create an override for :PPF 5697F42T DPROPR
              :PRODID. 5697F42T%DPROPR?
             Enter 0 (No), 1 (Yes) or 2 (Exit)
 \thetaVMFINS26
3I Processing product :PPF 5697F42T DPROPR :PRODID
              5697F42T%DPROPR
 VMFREQ19
9I 5697F42T PLANINFO created on your A-disk
 VMFREQ28
5I Product :PPF 5697F42T DPROPR :PRODID
 5697F42T%DPROPR
             has passed requisite checking
 VMFINT26
3I Installing product :PPF 5697F42T DPROPR :PRODID
              5697F42T%DPROPR
 VMFSET276
I VMFSETUP processing started
 VMFUTL22
5I Minidisk|Directory Assignments:
            String Mode Stat Vdev Label/Directory
 VMFUTL22
5I LOCALSAM E R/W 2C2 SES2C2
 VMFUTL2205I APPLY
 VMFUTL22
5I G R/W 2A2 SES2A2
 VMFUTL22
5I DELTA H R/W 2D2 SES2D2
 VMFUTL2205I BUILD0
 VMFUTL22
5I BASE J R/W 2B2 SES2B2
 VMFUTL22
5I SYSTEM K R/O 195 DB2195
 VMFUTL22
5I -------- A R/W 191 SES191
 VMFUTL22
5I -------- B R/O 5E5 MNT5E5
 VMFUTL2205I ------- D R/W 51D SES51D
 VMFUTL22
5I -------- S R/O 19
 MNT19

 VMFUTL2205I -------- Y/S
 VMFSET2760I VMFSETUP processing completed successfully
 VMFREC276
I VMFREC processing started
 VMFREC1852I Volume 1 of 1 of INS TAPE 9800
 VMFREC1851I (1 of 6) VMFRCAXL processing AXLIST
 VMFRCX2159I Loading 0 part(s) to DELTA 2D2 (H)
 VMFREC1851I (2 of 6) VMFRCPTF processing PARTLST
 VMFRCP2159I Loading 0 part(s) to DELTA 2D2 (H)
 VMFREC1851I (3 of 6) VMFRCCOM processing DELTA
 VMFRCC2159I Loading \theta part(s) to DELTA 2D2 (H)
 VMFREC1851I (4 of 6) VMFRCALL processing APPLY
 VMFRCA2159I Loading part(s) to APPLY 2A6 (F)
 VMFRCA2159I Loaded 1 part(s) to APPLY 2A6 (F)
 VMFREC1851I (5 of 6) VMFRCALL processing BASE
 VMFRCA2159I Loading part(s) to BASE 2B2 (J)
 VMFRCA2159I Loaded 17 part(s) to BASE 2B2 (J)
 VMFREC1851I (6 of 6) VMFRCALL processing BUILD
 VMFRCA2159I Loading part(s) to BUILD
 2

 (I)
 VMFRCA2159I Loaded 12 part(s) to BUILD
 2

 (I)
 VMFREC276
I VMFREC processing completed successfully
 VMFINT26
3I Product installed
 VMFINS2760I VMFINS processing completed successfully
```
**7** Review the install message log (\$VMFINS \$MSGLOG). If necessary, correct any problems before going on. For information about handling specific error messages, see *VM/ESA: System Messages and Codes*, or use on-line HELP. **vmfview install**

### **6.4.1 Update Build Status Table for DB2 DProp Capture for VM V7.1**

**1** Update the VM SYSBLDS software inventory file for DB2 DProp Capture for VM V7.1.

**vmfins build ppf 5697F42T {DPROPR | DPROPRSFS} (serviced nolink**

 Use **DPROPR** for installing on minidisks or **DPROPRSFS** for installing in Shared File System directories.

The SERVICED option will build any parts that were not built on the installation tape (if any) and update the Software Inventory build status table showing that the product 5697F42T has been built.

**2** Review the install message log (\$VMFINS \$MSGLOG). If necessary, correct any problems before going on. For information about handling specific error messages, see *VM/ESA: System Messages and Codes,* or use on-line HELP.

**vmfview install**

### **6.5 Place DB2 DProp Capture for VM V7.1 Into Production**

### **6.5.1 Customize the CAPTMACH user ID**

Customizing the CAPTMACH user ID involves setting up the CAPTMACH user ID as a user of a database. Your installation may have a standard set-up that you should follow instead of the following instructions.

**1** Logon to the Capture machine, CAPTMACH.

If you are using minidisks you need to make sure that the 191 A-disk has been formatted.

**2** Access the database production disk or directory.

**access** {*vdev:epv|dirid}. q*  $vd{$   $v{dev}$  is the address the database machine production minidisk, or *dirid* is the name of the database machine production SFS directory.

**3** Copy the sample PROFILE EXEC for a user machine.

**22** DB2 DProp Capture for VM V7.1 Program Directory

**copyfile sqluser profile q profile exec a** You may need to add local environmental

commands. Obtain this information from your system programming department.

**4** Make the DB2 Server for VM message repository available.

**set language ameng (add ari user**

### **6.5.2 Copy DB2 DProp Capture for VM V7.1 Files Into Production**

**1** Put the DB2 DProp Capture for VM V7.1 code on the production build disk.

**a** If installing using minidisks

**link 5697F42T 200 200 rr access 200 e access 300 f vmfcopy \* \* e = = f (prodid 5697F42T%DPROPR olddate replace** The VMFCOPY command will update the VMSES PARTCAT file on the 300 disk.

**b** If installing using Shared File System

**access 5697F42T.DPROPR.tbuild e access CAPTMACH.DPROPR.pbuild f vmfcopy \* \* e = = f (prodid 5697F42T%DPROPR olddate replace** The VMFCOPY command will update the VMSES PARTCAT file on the production SFS directory.

### **6.5.3 Load the DB2 DProp Capture for VM V7.1 Package file to a database**

To load the DB2 DProp Capture for VM V7.1 package, the ASNPLOAD EXEC must be used. This exec uses the DBS Utility program RELOAD PACKAGE in multiple user mode to load the preprocessed module SQLDBA.ASNLMAIN. The ASNPLOAD EXEC assumes that the user ID is SQLDBA and that the password is SQLDBAPW. If the password has been changed, it should be reassigned to SQLDBAPW before running ASNPLOAD. Alternatively, update the CONNECT statement in the ASNPLOAD EXEC to specify the current password for SQLDBA.

You must first use the SQLINIT EXEC to specify the name of the database that you are loading the package to.

**sqlinit dbname(***dbname***) asnpload** *dbname*

*dbname* is the database you are loading the package file to.

### **6.5.4 Starting DB2 DProp Capture for VM V7.1**

#### **Note!**

**Prior to running DB2 DProp Capture for VM V7.1, DB2 UDB Universal Developer's Edition must be installed and the Control Center administration functions of defining at least one replication source and subscription must be performed. If this is not done, DB2 DProp Capture for VM V7.1 will not start successfully and you will be unable to perform installation verification**.

For instructions on DB2 DProp Capture for VM V7.1 invocation, parameters, and operation, see the DB2 DProp Capture for VM V7.1 information in the DB2 Replication Guide & Reference.

Additionally, you may need to customize the **CAPTURE ASNPARMS** parameter file to specify the language file that DB2 DProp Capture for VM V7.1 will use for displaying messages. The default language is American English (ASNLS001). To issue messages in a different language, change the LANGUAGE parameter in the CAPTURE ASNPARMS file and file it on the Capture virtual machine's A-disk. Supported languages include:

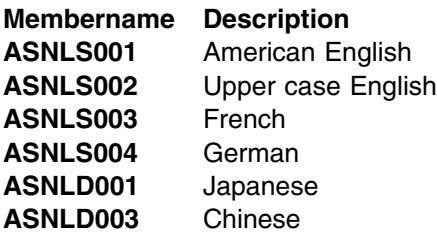

### **6.5.5 Installation Verification Procedure for DB2 DProp Capture for VM V7.1**

Once the DB2 DProp Capture for VM V7.1 is started, you should see an informational message *ASN0100I The Capture program initialization is successful* on the CAPTMACH console. It means the DB2 DProp Capture for VM V7.1 has been able to connect to the DB2 database and is running successfully. Once DB2 DProp Capture for VM V7.1 is started, it will continue to run until the STOP operator command is issued. At this time, you may also look at the DB2 DProp Capture for VM V7.1 trace table, ASN.IBMSNAP\_TRACE, to verify that the same message is logged into the table.

### **6.6 Post-Installation Considerations (optional)**

DB2 DProp Capture for VM V7.1 runs in a virtual machine capturing changes for one and only one DB2 Server for VM database. Additional virtual machines must be defined if there is more than one DB2 Server for VM database in which you want to capture changes. They can be modeled after the CAPTMACH user ID, with the following changes:

Change the link to the SQLMACH 195 Production disk to the 195 disk of the appropriate database.

- Update the \*IDENT statement in the CP directory of the new virtual machine. You need to specify a unique resource ID for each virtual machine running DB2 DProp Capture for VM V7.1.
- Customize the CAPTURE ASNPARMS parameter file for the virtual machine. You will need to update the ENQ\_NAME parameter with the name specified in the \*IDENT above.
- Follow step 6.5.3, "Load the DB2 DProp Capture for VM V7.1 Package file to a database" specifying the appropriate database name.

Note that the additional virtual machines can all link to the CAPTMACH 300 production disk to gain access to the DB2 DProp Capture for VM V7.1 code.

# **DB2 DProp Capture for VM V7.1 is now installed and built on your system.**

# **7.0 Migration Instructions**

If you are migrating from a previous version/release of DataPropagator Capture for VM, you must stop Capture before proceeding with the migration. Use the DProp Capture STOP operator command.

After stopping Capture, follow the Installation Instructions, see 6.0, "Installation Instructions" on page 11, to complete the migration.

# **8.0 Service Instructions**

This section of the Program Directory contains the procedure to install CORrective service to DB2 DProp Capture for VM V7.1. VMSES/E is used to install service for DB2 DProp Capture for VM V7.1.

To become more familiar with service using VMSES/E, you should read the introductory chapters in the *VMSES/E Introduction and Reference*. This manual also contains the command syntax for the VMSES/E commands listed in the procedure.

**Note:** Each step of the servicing instructions must be followed. Do not skip any step unless directed to do so. All instructions showing accessing of disks assume the use of default minidisk addresses. If different minidisk addresses are used, or if using a shared file system, change the instructions appropriately.

### **8.1 VMSES/E Service Process Overview**

The following is a brief description of the main steps in servicing DB2 DProp Capture for VM V7.1 using VMSES/E.

• Setup Environment

Access the software inventory disk. Use VMFSETUP command to establish the correct minidisk access order.

Merge Service

Use the VMFMRDSK command to clear the alternate apply disk before receiving new service. This allows you to easily remove the new service if a serious problem is found.

• Receive Service

The VMFREC command receives service from the delivery media and places it on the Delta disk.

• Apply Service

The VMFAPPLY command updates the version vector table (VVT), which identifies the service level of all the serviced parts. In addition, AUX files are generated from the VVT for parts that require them.

• Reapply Local Service (if applicable)

All local service (mods) must be entered into the software inventory to allow VMSES/E to track the changes and build them into the system. Refer to Chapter 7 in the *VM/ESA Service Guide* for this procedure.

• Build New Levels

The build task generates the serviced level of an object and places the new object on a test BUILD disk.

• Place the New Service into Production

Once the service is satisfactorily tested, it should be put into production by copying the new service to the production disk.

Load the DB2 DProp Capture for VM V7.1 Package file

### **8.2 Servicing DB2 DProp Capture for VM V7.1**

### **8.2.1 Prepare to Receive Service**

The *ppfname* used throughout these servicing instructions is **5697F42T**, which assumes you are using the PPF supplied by IBM for DB2 DProp Capture for VM V7.1. If you have your own PPF override file for DB2 DProp Capture for VM V7.1, you should use your file's *ppfname* instead of **5697F42T**. The *ppfname* you use should be used **throughout** the rest of this procedure, unless otherwise stated.

The *compname* used throughout these servicing instructions is either **DPROPR** or **DPROPRSFS**, which assumes you are using the component name within the 5697F42T PPF file. If you specify your own *ppfname*, you should use the *compname* from that file instead of **DPROPR** or **DPROPRSFS**. The *compname* you use should be used **throughout** the rest of this procedure.

- **1** Logon to DB2 DProp Capture for VM V7.1 service user ID **5697F42T**
- **2** If the Software Inventory disk (51D) was accessed R/O (read only) then establish write access to the Software Inventory disk.

**Note:** If the MAINT 51D minidisk was accessed R/O, you will need to have the user that has it accessed R/W link it R/O. You then can issue the following commands to obtain R/W access to it.

**link MAINT 51d 51d mr access 51d d**

The 51D minidisk is where the VMSES/E Software Inventory files and other product dependent files reside.

- **3** Have the DB2 DProp Capture for VM V7.1 CORrective service tape mounted and attached to *5697F42T*.
- **4** Establish the correct minidisk access order.

### **vmfsetup 5697F42T {DPROPR | DPROPRSFS}**

5697F42T is the PPF that was shipped with the product. If you have your own PPF override you should substitute your PPF name for 5697F42T.

Use **DPROPR** for installing on minidisks or **DPROPRSFS** for installing in Shared File System directories.

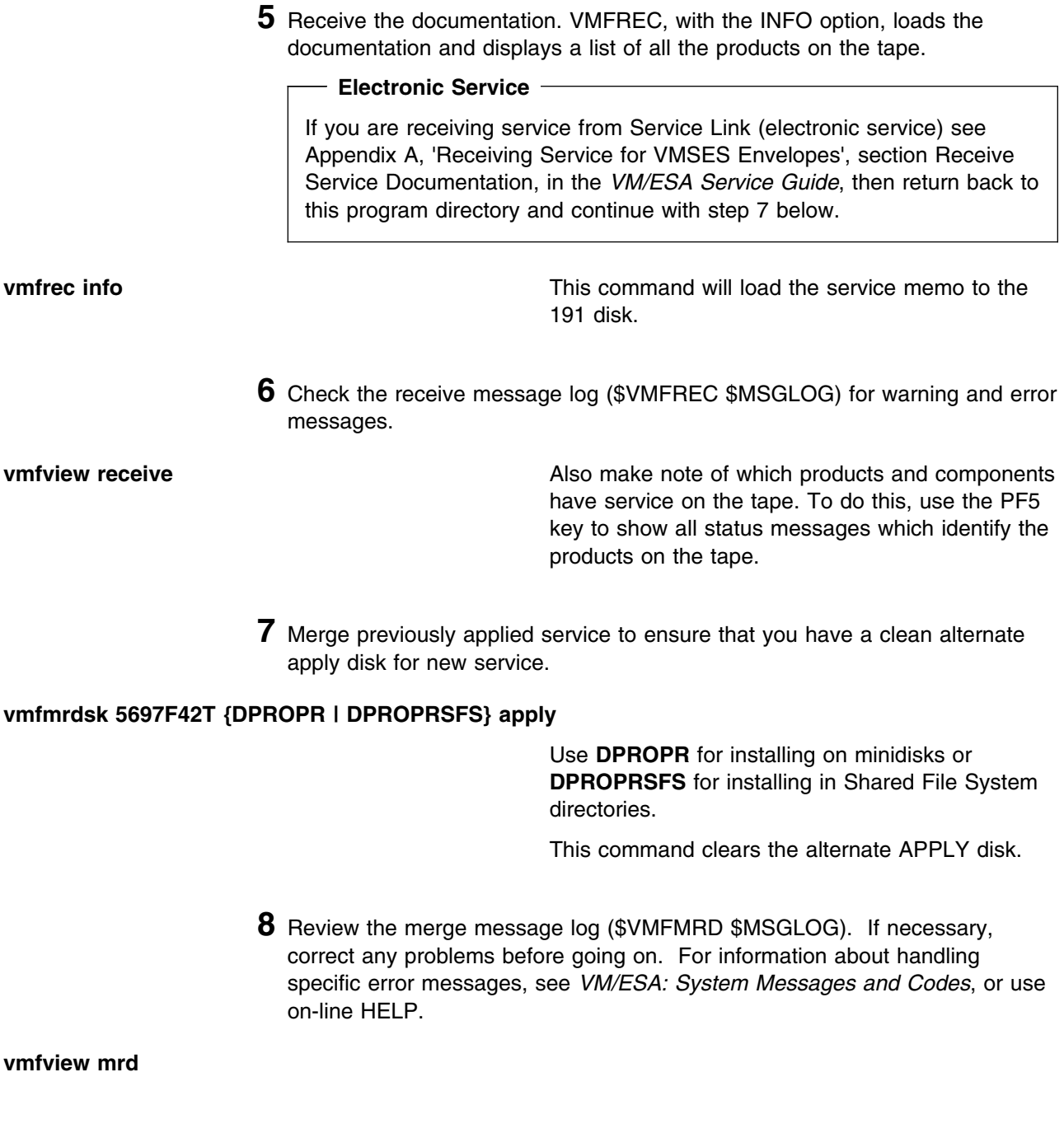

### **8.2.2 Receive the Service**

#### **Electronic Service**

If you are receiving service from Service Link (electronic service) see Appendix A, 'Receiving Service for VMSES Envelopes', section Receive the Service, in the *VM/ESA Service Guide*. Then return back to this program directory and continue with section 8.2.3, "Apply the Service."

**1** Receive the service.

```
vmfrec ppf 5697F42T {DPROPR | DPROPRSFS} Use DPROPR for installing on minidisks or
```
**DPROPRSFS** for installing in Shared File System directories.

This command receives service from your service tape. All new service is loaded to the DELTA disk.

**2** Review the receive message log (\$VMFREC \$MSGLOG). If necessary, correct any problems before going on. For information about handling specific error messages, see *VM/ESA: System Messages and Codes*, or use on-line HELP.

**vmfview receive** 

### **8.2.3 Apply the Service**

**1** Apply the new service.

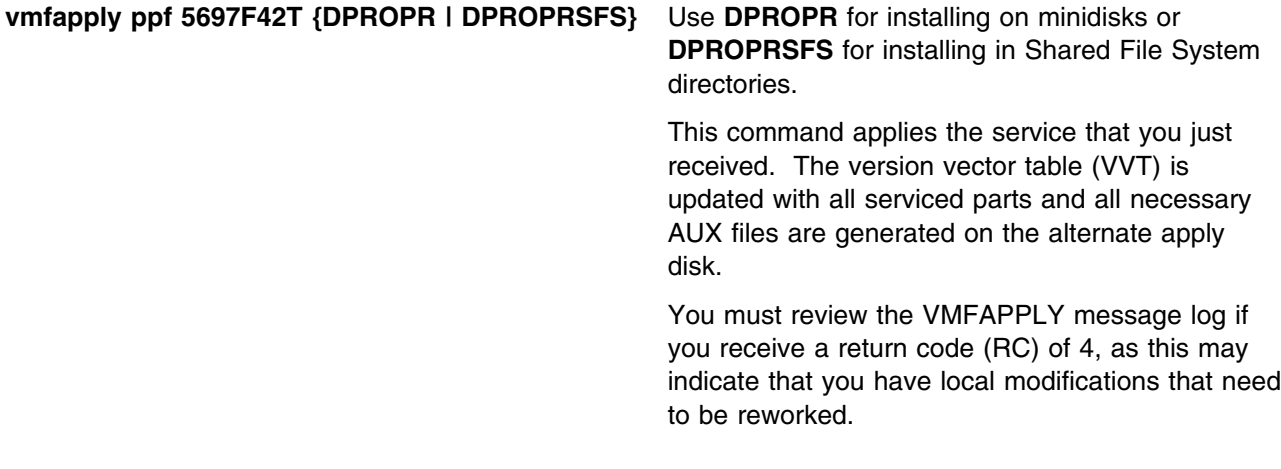

**2** Review the apply message log (\$VMFAPP \$MSGLOG). If necessary, correct any problems before going on. For information about handling specific error messages, see *VM/ESA: System Messages and Codes*, or use on-line HELP.

#### **vmfview apply**

#### **Note**

If you get the message VMFAPP2120W then re-apply any local modifications before building the new DB2 DProp Capture for VM V7.1. Refer to chapter 7 in the *VM/ESA Service Guide*. Follow the steps that are applicable to your local modification.

The following substitutions need to be made:

- **esalcl** should be **5697F42T**
- **esa** should be **5697F42T**
- *compname* should be **DPROPR** or **DPROPRSFS** (minidisk or SFS)
- *appid* should be **5697F42T**
- *fm-local* should be the fm of 2C2
- *fm-applyalt* should be the fm of 2A6
- **outmode localmod** should be **outmode localsam**

If you have changed any of the installation parameters through a PPF override, you need to substitute your changed values where applicable.

Keep in mind that when you get to the "Return to the Appropriate Section to Build Remaining Objects" or "Rebuild Remaining Objects" step in the *VM/ESA Service Guide*, you should return back to this program directory at 8.2.4, "Update the Build Status Table."

### **8.2.4 Update the Build Status Table**

**1** Update the Build Status Table with serviced parts.

**vmfbld ppf 5697F42T {DPROPR | DPROPRSFS} (status**

Use **DPROPR** for installing on minidisks or **DPROPRSFS** for installing in Shared File System directories.

This command updates the Build Status Table.

```
 Note 
If the $PPF files have been serviced you will get the following prompt:
VMFBLD2185R The following source product parameter files have been
            serviced:
VMFBLD2185R 5697F42T $PPF
VMFBLD2185R When source product parameter files are serviced, all
           product parameter files built from them must be recompiled
           using VMFPPF before VMFBLD can be run.
VMFBLD2185R Enter zero (
) to have the serviced source product
           parameter files built to your A-disk and exit VMFBLD so
           you can recompile your product parameter files with VMFPPF.
VMFBLD2185R Enter one (1) to continue only if you have already
           recompiled your product parameter files with VMFPPF.
VMFBLD2188I Building 5697F42T $PPF
           on 191 (A) from level $PFnnnnn
0 Enter a 0 and complete the following steps
                                           before you continue.
vmfppf 5697F42T * Note: If you have created your own PPF
                                           override then use your PPF name instead of
                                           5697F42T.
copyfile 5697F42T $PPF a = = d (olddate replace
erase 5697F42T $PPF a
                                           Note: Do not use your own PPF name in
                                           place of 5697F42T for the COPYFILE and
                                           ERASE commands.
vmfbld ppf 5697F42T {DPROPR | DPROPRSFS} (status
1 1 1 Re-issue VMFBLD to complete updating the
                                           build status table.
                                           Use DPROPR for installing on minidisks or
                                           DPROPRSFS for installing in Shared File
                                           System directories. When you receive the
                                           prompt that was previously displayed, enter a
                                           1 to continue.
```
**2** Use VMFVIEW to review the build status messages, and see what objects need to be built.

**vmfview build**

### **8.2.5 Build Serviced Objects**

**1** Rebuild DB2 DProp Capture for VM V7.1 serviced parts.

#### **vmfbld ppf 5697F42T {DPROPR | DPROPRSFS} (serviced**

 Use **DPROPR** for installing on minidisks or **DPROPRSFS** for installing in Shared File System directories.

**Notes:**

- 1. If your software inventory disk (51D) is not owned by the MAINT user ID then make sure the VMSESE PROFILE reflects the correct owning user ID.
- 2. Rebuilding DB2 DProp Capture for VM V7.1 requires access to the SCEELKED TXTLIB.
- **2** Review the build message log (\$VMFBLD \$MSGLOG). If necessary, correct any problems before going on. For information about handling specific error messages, see *VM/ESA: System Messages and Codes*, or use on-line HELP.

**vmfview build**

### **8.3 Place the New DB2 DProp Capture for VM V7.1 Service Into Production**

### **8.3.1 Copy the New DB2 DProp Capture for VM V7.1 Serviced Files Into Production**

**1** Logon to CAPTMACH to put DB2 DProp Capture for VM V7.1 code on the production code build disk.

**a** If installing using minidisks

**link 5697F42T 200 200 rr access 200 e access 300 f vmfcopy \* \* e = = f (prodid 5697F42T%DPROPR olddate replace** The VMFCOPY command will update the VMSES PARTCAT file on the 300 disk.

**b** If installing using Shared File System

**access 5697F42T.DPROPR.tbuild e access CAPTMACH.DPROPR.pbuild f vmfcopy \* \* e = = f (prodid 5697F42T%DPROPR olddate replace** The VMFCOPY command will update the VMSES PARTCAT file on the production SFS directory.

### **8.3.2 Load the DB2 DProp Capture for VM V7.1 Package file to a database**

The DB2 DProp Capture for VM V7.1 package must be reloaded in all databases if there is a service update to ASNLMANM MACRO. To load the DB2 DProp Capture for VM V7.1 package, the ASNPLOAD EXEC must be used. This exec uses the DBS Utility program RELOAD PACKAGE in multiple user mode to load the preprocessed module SQLDBA.ASNLMAIN. The ASNPLOAD EXEC assumes that the user ID is SQLDBA and that the password is SQLDBAPW. If the password has been changed, it should be reassigned to SQLDBAPW before running ASNPLOAD. Alternatively, update the CONNECT statement in the ASNPLOAD EXEC to specify the current password for SQLDBA.

You must first use the SQLINIT EXEC to specify the name of the database that you are loading the package to.

**sqlinit dbname(***dbname***) asnpload** *dbname*

*dbname* is the database you are loading the package file to.

### **You have finished servicing DB2 DProp Capture for VM V7.1.**

# **Reader's Comments**

#### **DataPropagator Capture for VM Version 7 Release 1.0**

You may use this form to comment about this document, its organization, or subject matter. Please understand that your feedback is of importance to IBM, but IBM makes no promises to always provide a response to your feedback.

For each of the topics below please indicate your satisfaction level by circling your choice from the rating scale. If a statement does not apply, please circle N.

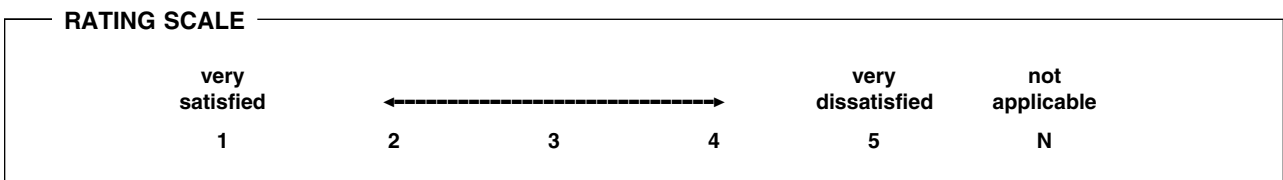

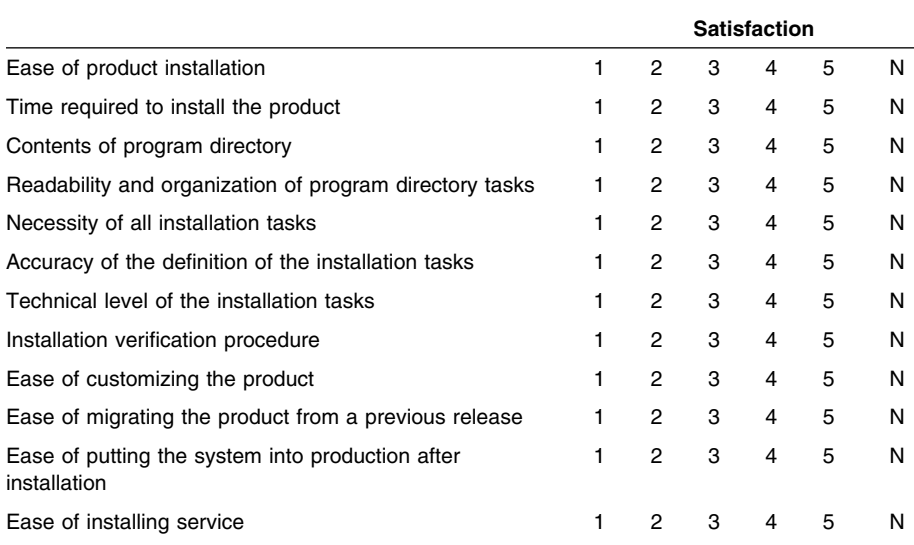

• Did you order this product as an independent product or as part of a package?

□ Independent

 $\hspace{0.1cm}\rule{0.7pt}{0.8cm}\hspace{0.1cm}$  Package

What type of package was ordered?

- □ CustomPac
	- □ FunctionPac
	- □ SystemPac
- □ System Delivery Offering (SDO)
- Other Please specify type: \_\_\_\_\_\_\_\_\_\_\_\_\_\_\_\_\_\_\_\_\_\_\_\_\_\_\_\_\_\_\_\_\_\_\_\_\_\_
- Is this the first time your organization has installed this product?
	- □ Yes
	- □ No
- Were the people who did the installation experienced with the installation of VM products using VMSES/E?
	- □ Yes
		- How many years of experience do they have? \_\_\_\_\_\_\_\_\_
	- □ No
- How long did it take to install this product? \_\_\_\_\_\_\_\_\_\_\_\_\_\_\_\_\_\_\_\_\_\_\_\_\_\_\_\_\_\_\_\_
- If you have any comments to make about your ratings above, or any other aspect of the product installation, please list them below:

Please provide the following contact information:

Name and Job Title

**Organization** 

Address

Telephone

#### **Thank you for your participation.**

Please send the completed form to the following address, or give to your IBM representative who will forward it to the DataPropagator Capture for VM Development group:

IBM Canada Ltd. DB2 Server for VSE & VM 2S/240/1150/TOR 1150 Eglinton Avenue East North York, Ontario, Canada. M3C 1H7

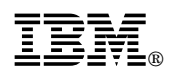

Program Number: 5697-F42 5831 5832 5834 6017

Printed in U.S.A.

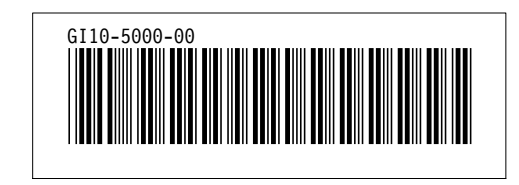